# 【ウェブでの報告方法】

ログインする

### 1 ログインする

#### ■ログイン 生物情報を報告するなど、サイトを活用するにはログインが必要です。 ログインID (メールアドレス)、パスワードを入力して、 [ログインする] ボタンを押してください。 ※パスワード送信時にはSSL通信を使用しています。 ※連続してログインに失敗すると、アカウントがロックされますのでご注意下さい。 ログインID (メールアドレス) 必须 必須 パスワード

#### 2 トップページの「個別報告」ボタンをクリックする

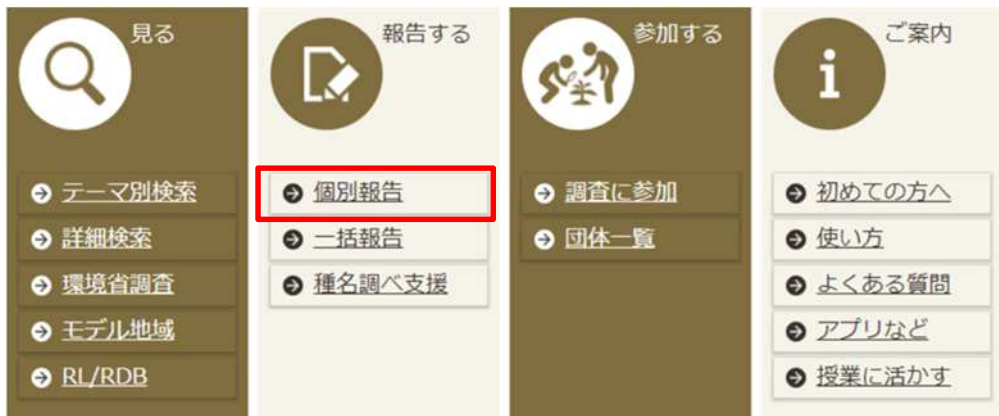

#### 3 基本情報を入力する

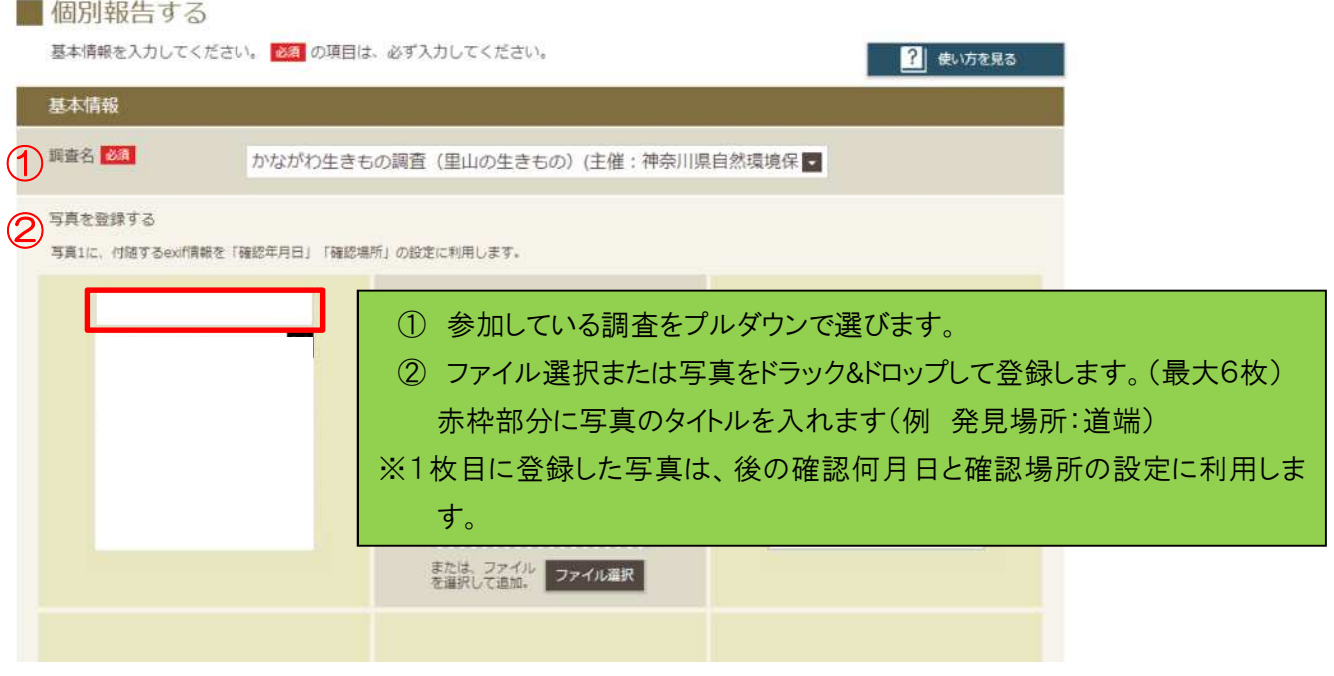

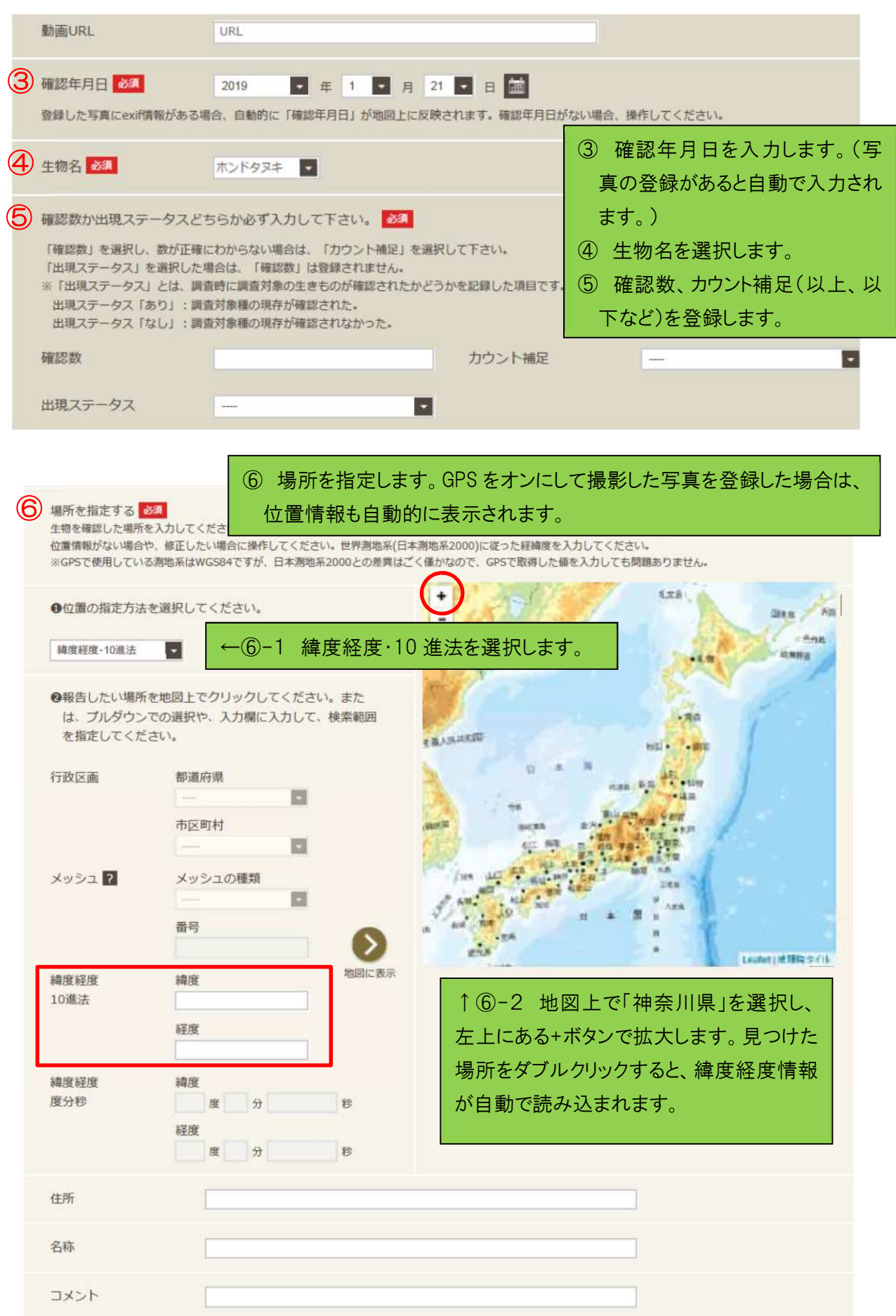

## 4 詳細情報を入力する(任意)

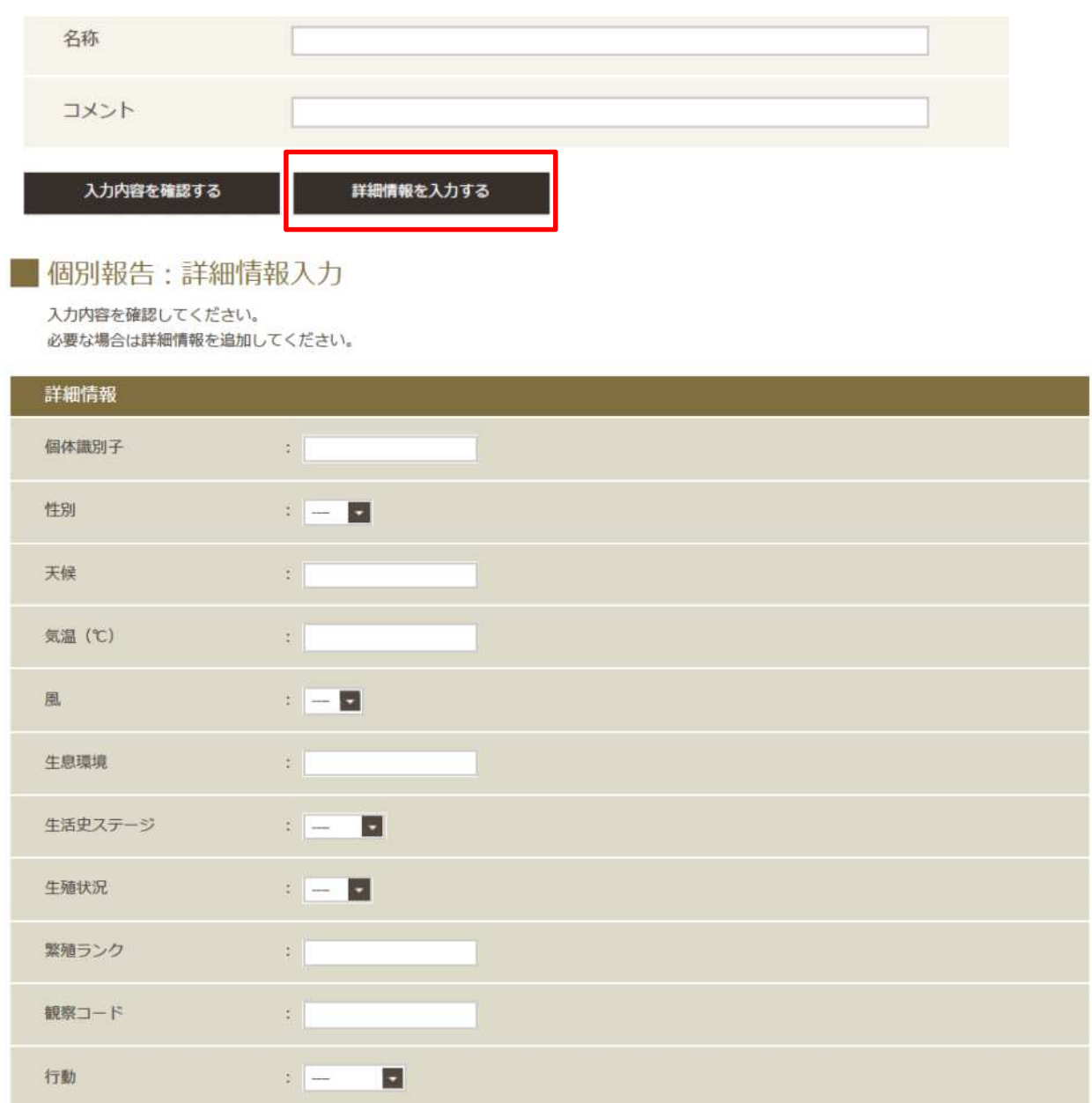

## 5 入力内容を確認、登録

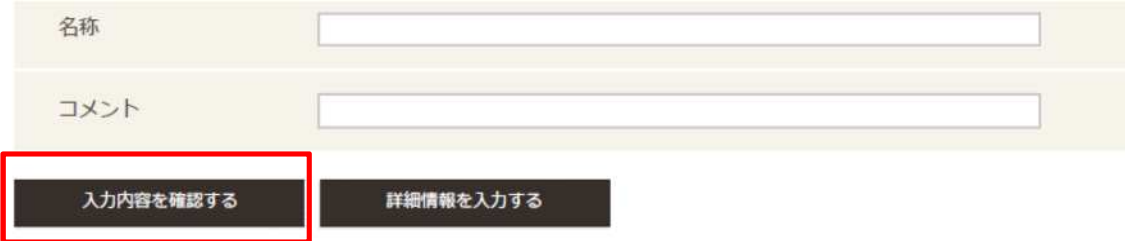

# 【アプリでの報告方法】

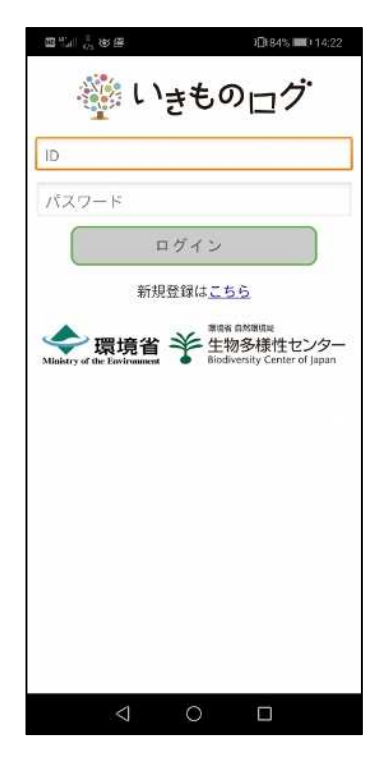

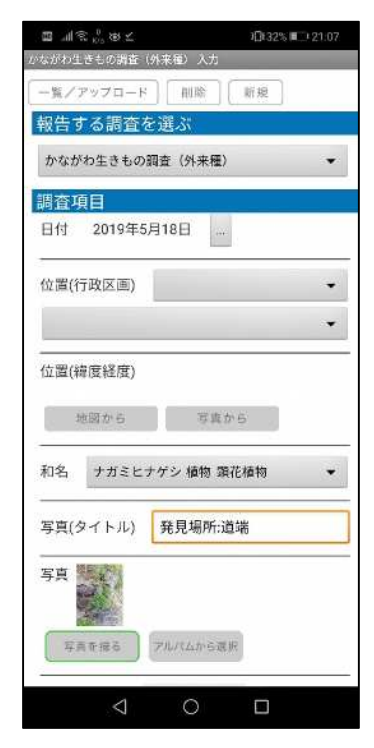

1 ログインする 2 「報告する」をタップする

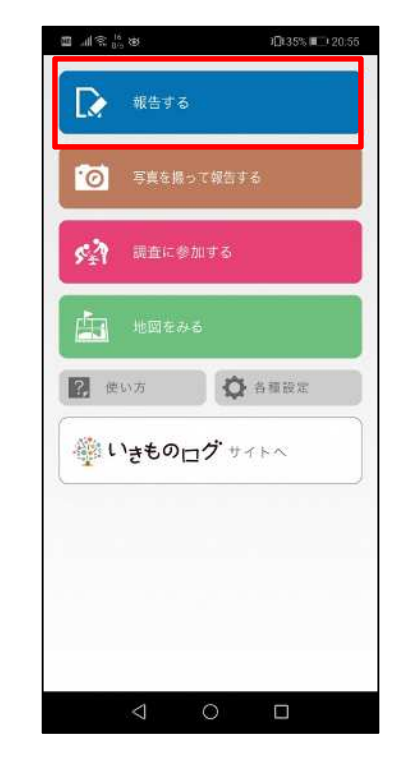

3 基本情報を入力する インスコンコンコンコンコンコンプロード」をタップする

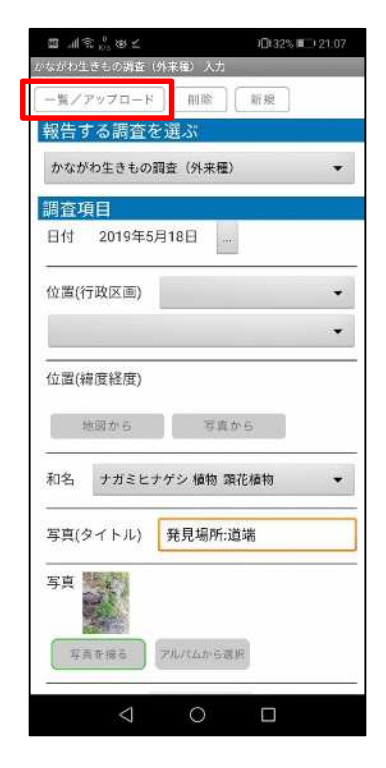

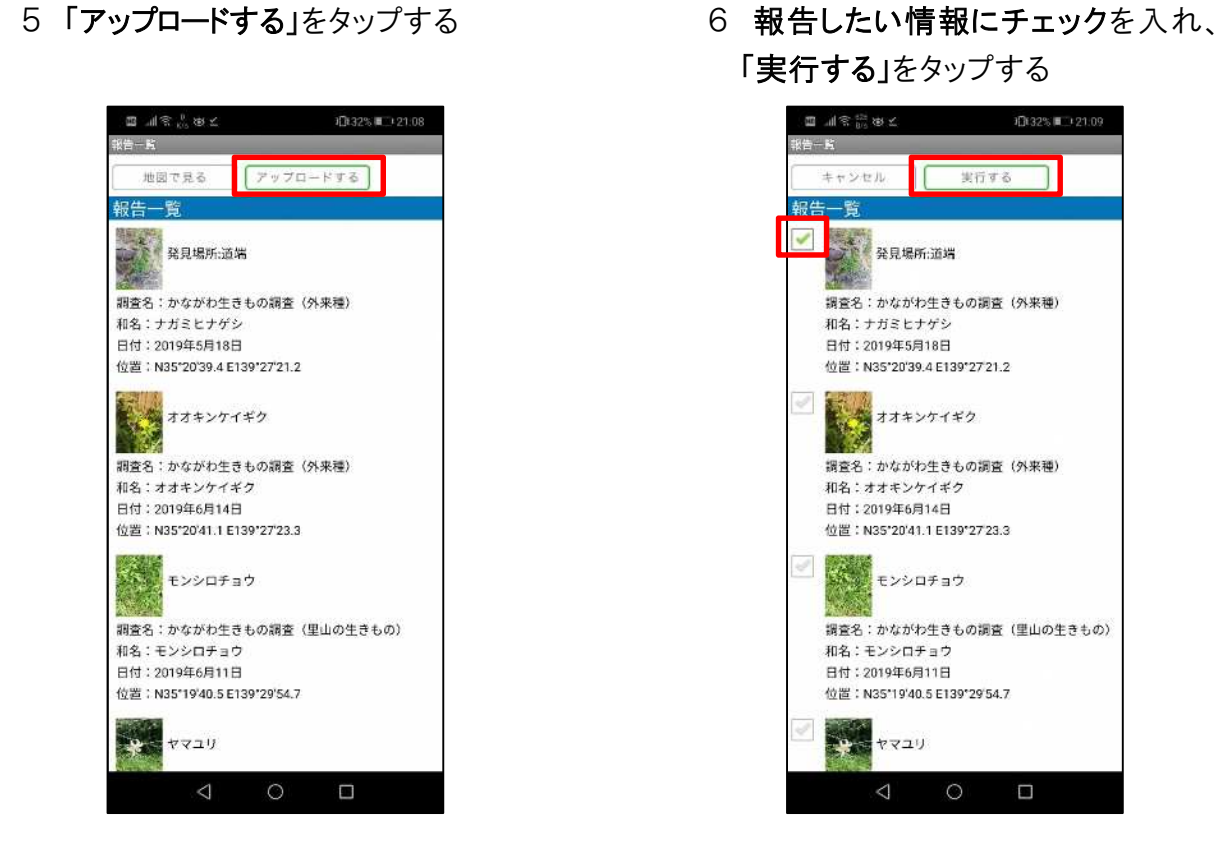

(出典:いきものログウェブサイト (環境省生物多様性センター) (URL:https://ikilog.biodic.go.jp/)